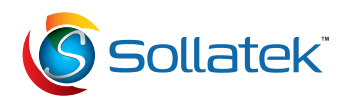

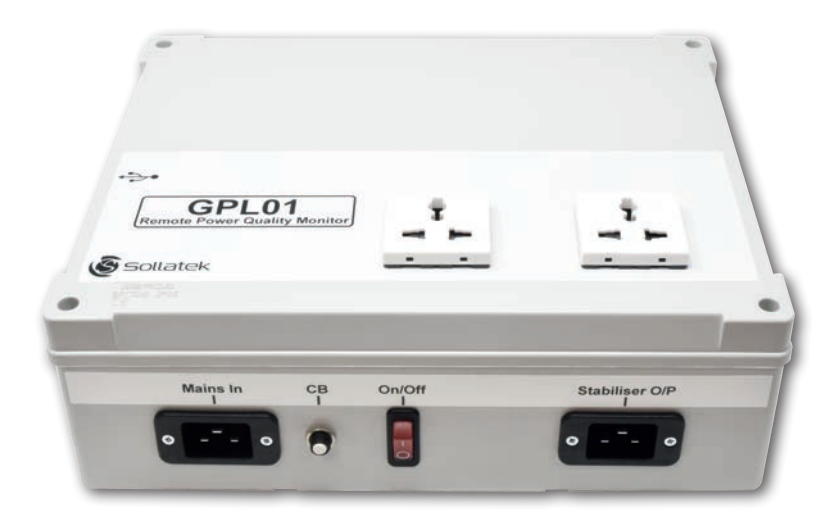

# Enregistreur de la qualité de tension (GPL01) MANUEL D'UTILISATION

Important : ce manuel contient des consignes de sécurité importantes. Conservez ce manuel pour référence ultérieure.

- Veuillez lire attentivement toutes les consignes avant d'utiliser ce produit.
- Toutes les spécifications sont susceptibles d'être modifiées sans préavis.

## **INTRODUCTION**

#### Description

L'appareil GPL01 de Sollatek est un enregistreur de données tension/courant avancé qui mesure en continu à la fois la tension d'entrée (secteur) et la tension de sortie (stabilisée par le stabilisateur) tout en enregistrant des événements essentiels comme des tensions élevées/basses, des pannes de courant et des surtensions/pics de tension. Les données sont envoyées presque en temps réel vers le portail en ligne de Sollatek, accessible depuis n'importe quel navigateur Internet, vous permettant de surveiller la tension en tout lieu et à toute heure.

- 2 mesures de la tension et des pics
- 2 mesures du courant
- Notifications des alertes : tension élevée/basse, pannes de courant, pics/surtensions (impulsions) et fréquence
- La carte SIM universelle intégrée facilite le déploiement dans le monde entier
- Installation plug & play
- Connexion aux données via le portail en ligne (GSM) et/ou connexion USB locale
- Sauvegarde jusqu'à 3 500 événements. En l'absence d'une connectivité, l'appareil GPL01 envoie toutes les données sauvegardées vers le portail au moment de la reconnexion.

## Spécifications

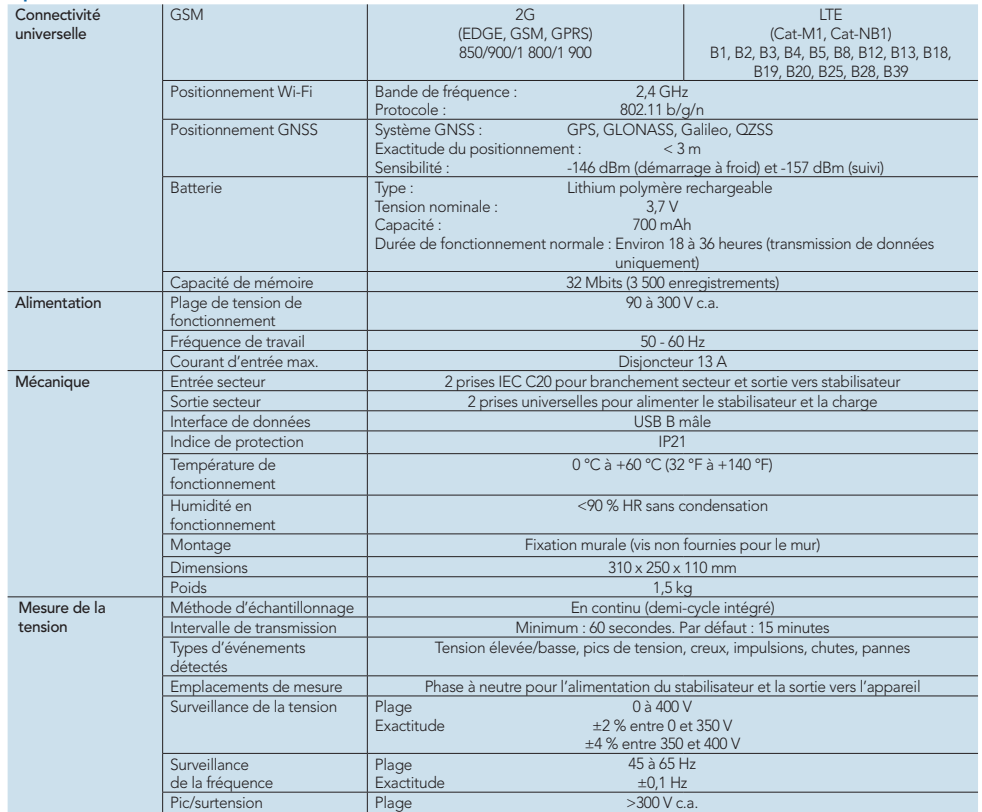

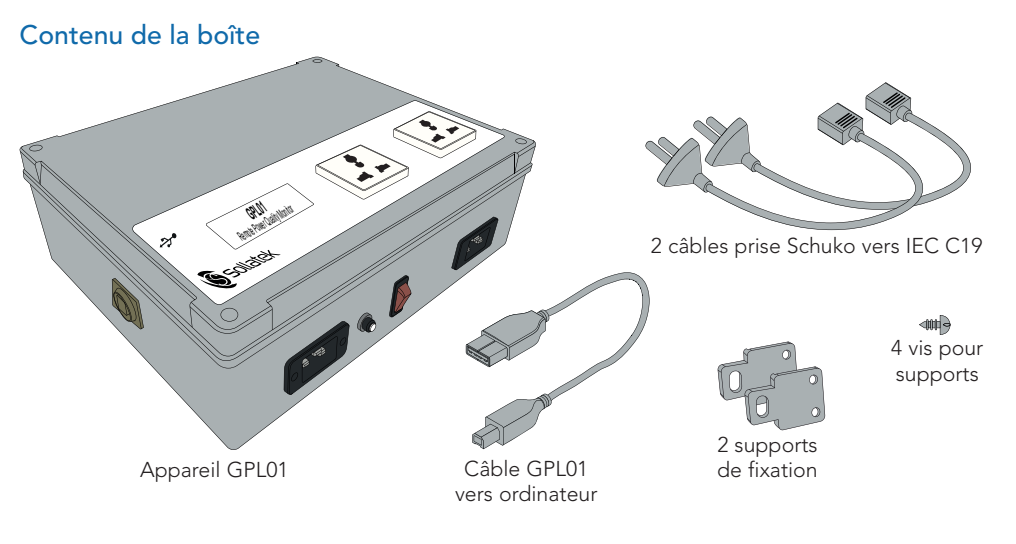

## Outils conseillés

- Crayon
- Ruban à mesurer
- Tournevis
- Forets
- Niveau à bulle
- Perceuse
- 2 vis de 4 x 35 mm

• 2 chevilles de 6 x 35 mm (rouge) (si fixation à un mur en béton)

Identification des composants de l'enregistreur GPL01

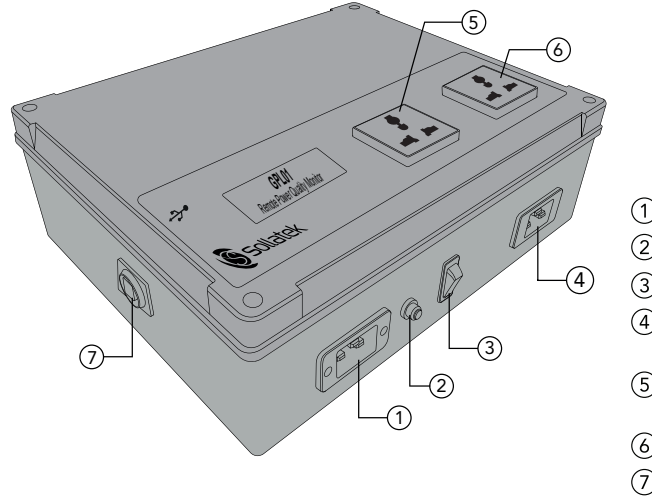

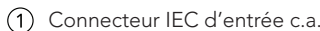

 $\varnothing$ 

- Disjoncteur d'entrée 13 A
- Commutateur marche/arrêt
- Connecteur de sortie IEC pour stabilisateur SVS
- (5) Prise d'entrée universelle pour stabilisateur SVS
- Prise universelle pour une charge
- Port de communication USB-B

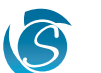

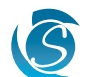

## INSTALLATION ET CONFIGURATION

## Fixation des supports au boîtier

- À l'arrière du GPL01, positionnez une patte de fixation de chaque côté du boîtier.
- Vissez les supports de fixation à l'aide des vis fournies (2 vis par patte).

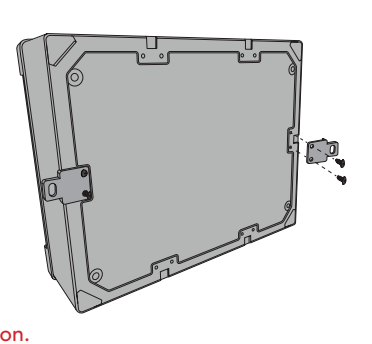

## Fixation de l'appareil au mur

Veillez à éviter les tuyaux, les câbles ou autres canalisations qui pourraient circuler dans le mur. Vérifiez le matériau du mur avant de commencer l'installation.

#### Mur en béton

- Marquez l'emplacement des trous de fixation sur le mur en veillant à ce qu'ils soient au même niveau.
- Percez les deux trous en fonction des chevilles à utiliser.

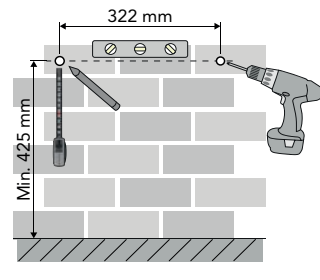

- Insérez les chevilles dans les trous.
- Positionnez le GPL01 sur le mur en orientant le bouton marche/arrêt vers le bas.
- Fixez le GPL01 au mur à l'aide des vis.

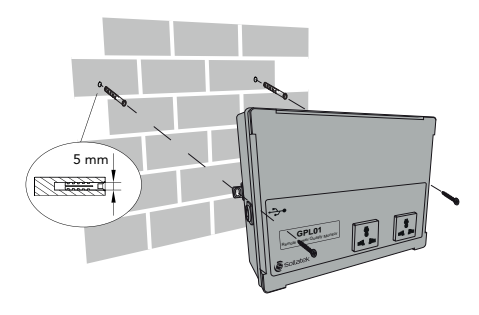

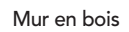

- Repérez les montants en bois et marquez l'emplacement des trous sur le mur. Assurez-vous que les trous sont au même niveau.
- Percez les trous de guidage pour les vis de fixation.

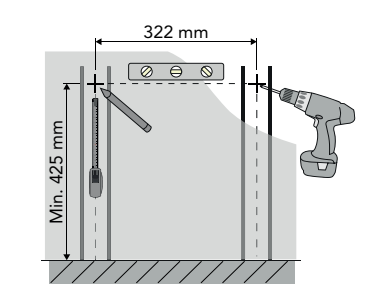

- Positionnez le GPL01 sur le mur en orientant le bouton marche/arrêt vers le bas.
- Fixez le GPL01 au mur à l'aide des vis.

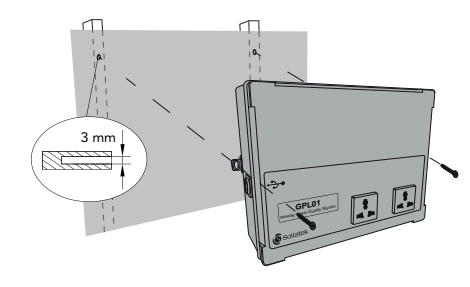

*• Avant de serrer complètement les vis du GPL01 dans le mur, as*surez-vous que le GPL01 est de niveau à l'aide d'un niveau à bulle.

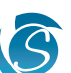

## Branchement du stabilisateur

3 Branchement du GPL01

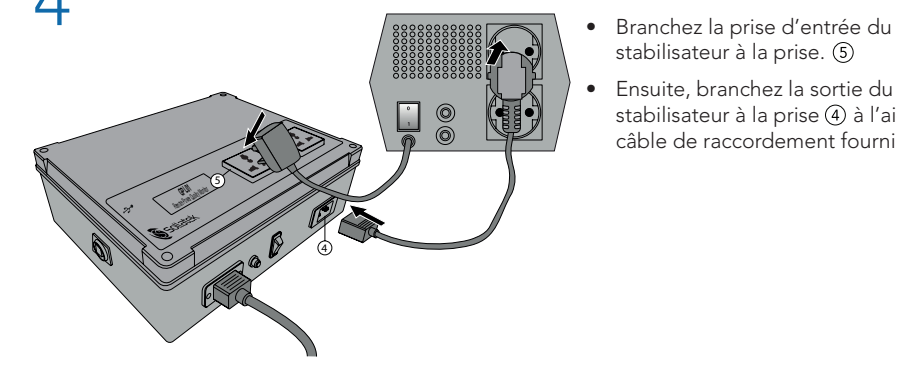

(13 A) et du stabilisateur de tension.

- 
- 5 Branchement de la charge
	- Branchez la prise de la charge à la prise.

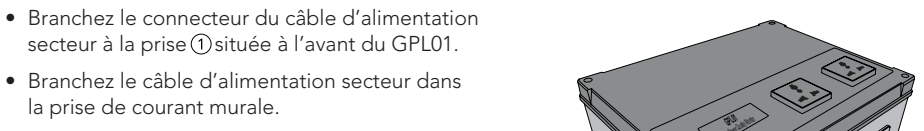

stabilisateur à la prise. 5

stabilisateur à la prise (4) à l'aide du câble de raccordement fourni.

Vérifiez que le GPL01 et le stabilisateur sont tous les deux ÉTEINTS avant le branchement. Vérifiez que le courant de charge ne dépasse pas le courant nominal maximal du GPL01

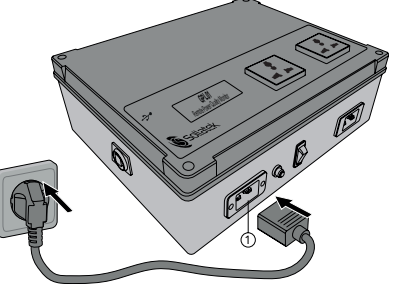

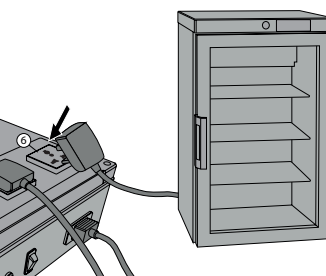

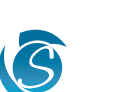

**GPL01** 

## 7 Mise sous tension du GPL01

- Mettez la prise murale sous tension
- Placez le commutateur marche/arrêt (3) du GPL01 en position de marche.

*Remarque : le commutateur du GPL01 s'allume lorsque l'appareil est sous tension.*

- Mettez le stabilisateur sous tension.
- Vérifiez que la charge est sous tension.

*Remarque : la charge se met en marche UNIQUEMENT lorsque les délais de démarrage du stabilisateur sont écoulés.* 

### Vérification des données

Lorsque le système est allumé, l'enregistreur GPL01 commence à enregistrer des données vers l'appareil et à les envoyer vers le portail dès que l'intervalle de transmission défini est écoulé (par défaut : 15 minutes).

#### Accès à distance

• Connectez-vous au portail via un dispositif équipé d'une fonction Internet (ordinateur, tablette, téléphone) et les identifiants fournis.

*Remarque : si vous ne connaissez pas vos identifiants ou en cas de problèmes, contactez un représentant commercial de Sollatek.*

- *• Repérez l'appareil dans la liste déroulante.*
- *• Toutes les données et les informations envoyées s'afficheront à l'écran.*

Les données sont sauvegardées sur l'enregistreur GPL01 et envoyées au portail en fonction de l'intervalle défini après la mise sous tension. En cas de déclenchement d'une alerte, c'est-à-dire tension élevée/basse, les données sont alors envoyées immédiatement.

#### Accès local

Dans les zones où le signal est faible et où il est impossible d'envoyer les données vers le portail,

vous pouvez vérifier que le GPL01 enregistre les données en téléchargeant les données sauvegardées du GPL01 vers votre ordinateur portable.

- Téléchargez l'application GIOX Data Export fournie par Sollatek sur votre ordinateur.
- À l'aide du câble fourni, branchez le connecteur USB-B à la prise 7 du GPL01 et l'autre extrémité du câble USB à votre ordinateur.
- Lancez l'application GIOX Data Export sur votre ordinateur.

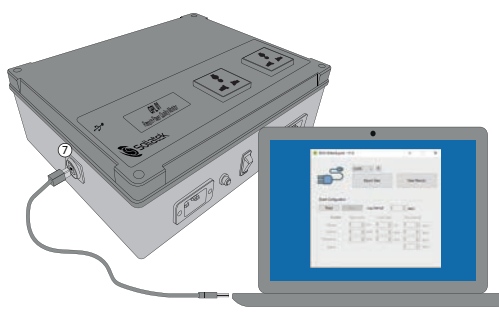

3

**GPL01** 

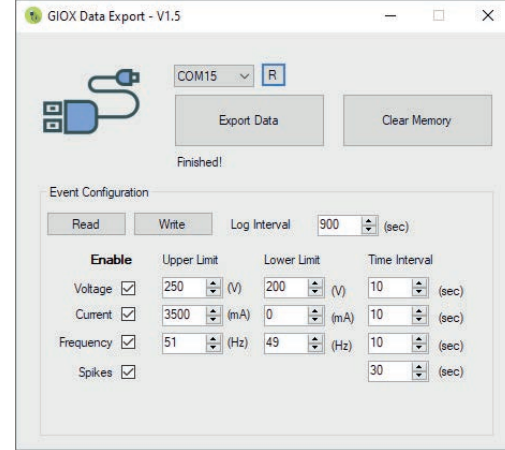

#### Configuration d'événements

#### Bouton « Read » (Lire)

Importez les paramètres d'événements actuels du GPL01 dans l'application.

#### Bouton « Write » (Écrire)

Enregistrez les paramètres actuels de l'application dans le GPL01 connecté.

#### « Log Interval » (Intervalle d'enregistrement)

La durée de transmission des données vers le portail. Par défaut/conseillée : 900 s.

#### « Enable » (Activer)

Sélectionnez l'événement d'alerte requis.

« Upper/Lower Limits » (Limites sup./inf.)

Définissez les limites supérieures et inférieures requises pour les alertes de tension activées.

#### « Time Interval » (Intervalle de temps)

Dès que l'alerte a été déclenchée, une nouvelle alerte est déclenchée après ce délai et après que la tension est revenue dans les limites définies.

## **Dépannage**

### La charge ne s'allume pas - Disjoncteur déclenché

Si le bouton est ressorti, le disjoncteur s'est déclenché. Avant de remettre le disjoncteur en marche, vérifiez que la charge ne dépasse pas 13 A.

- Appuyez sur le bouton du disjoncteur à l'avant du GPL01 pour réinitialiser le disjoncteur.
- La charge doit s'allumer automatiquement lorsque tous les délais de démarrage du stabilisateur sont écoulés.

*Remarque : vous ne pouvez pas appuyer sur le bouton tant que le disjoncteur ne s'est pas déclenché.*

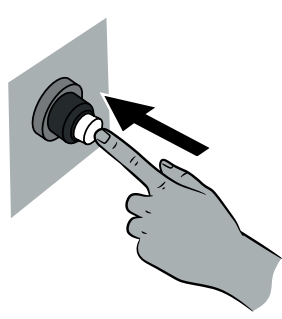

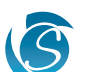

#### Données d'événements

#### Bouton « Export Data » (Exporter les données)

Enregistrez les données d'événements du GPL01 sur votre ordinateur. La boîte de dialogue « Save As » (Enregistrer sous) s'affiche. Choisissez un nom de fichier et un emplacement pour enregistrer le fichier.

Pour visualiser les données, importez le fichier CSV enregistré dans un nouveau document Excel.

#### Bouton « Clear Memory » (Effacer la mémoire)

Supprimez définitivement toutes les données d'événements du GPL01.

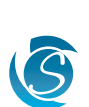

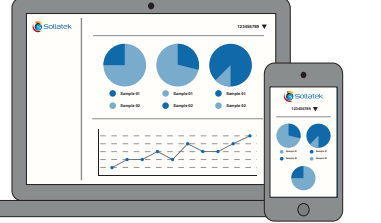

 $\circledcirc$ 

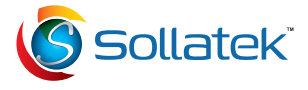

Manuel d'utilisation GPL01 v2 mars 2022 A/I : 10910826 S/C : 74122317

Sollatek (UK) Ltd. Sollatek House Waterside Drive, Langley, Slough, SL3 6EZ

Tél. : +44 (1753) 214 500 sales@sollatek.com www.sollatek.com

Les poids et les dimensions sont approximatifs. Les spécifications sont susceptibles d'être modifiées sans préavis. ©Sollatek (UK) Limited 2022. Tous droits réservés. SOLLATEK et l'appareil SOLLATEK sont des marques du groupe d'entreprises Sollatek.